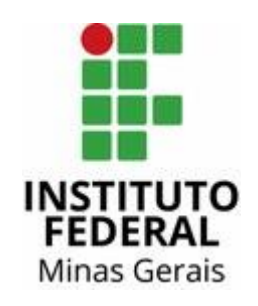

## **Manual Certidão Negativa de Propriedade de Veículo**

1) Acesse o site: [www.detran.mg.gov.br](http://www.detran.mg.gov.br/) . A página inicial será esta. Clique no canto superior direito em "Cadastrar".

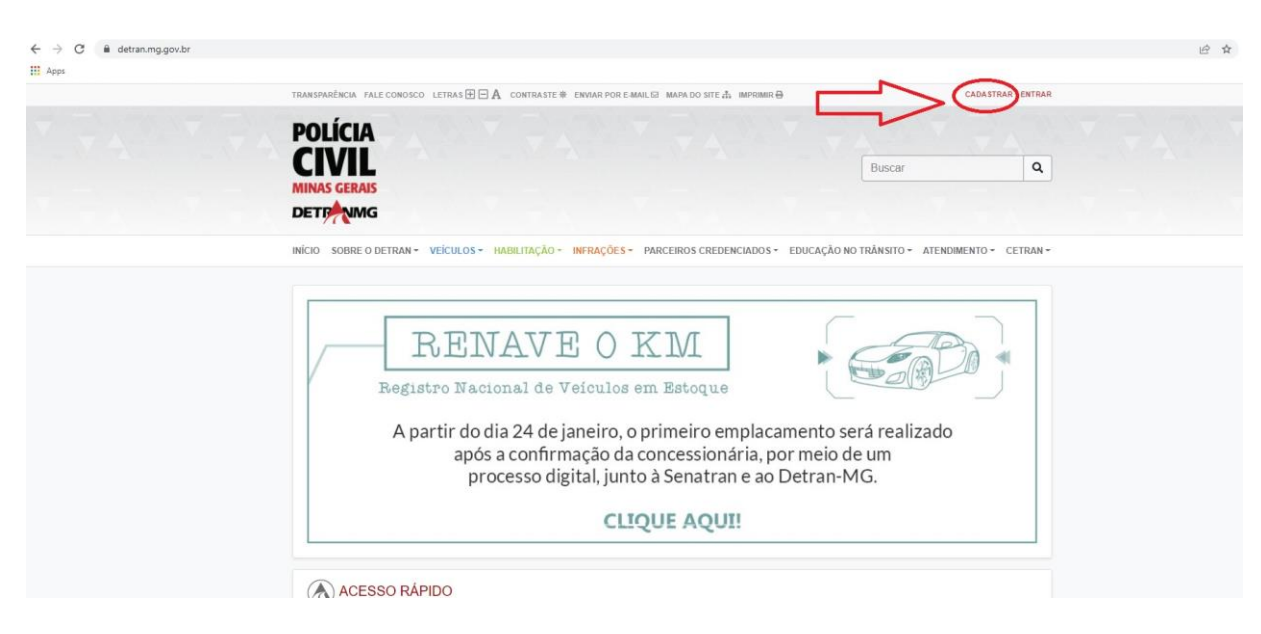

2) Nesta página, o(a) usuário(a) deverá preencher os "campos obrigatórios" e clicar no final nas partes indicadas pelas setas vermelhas.

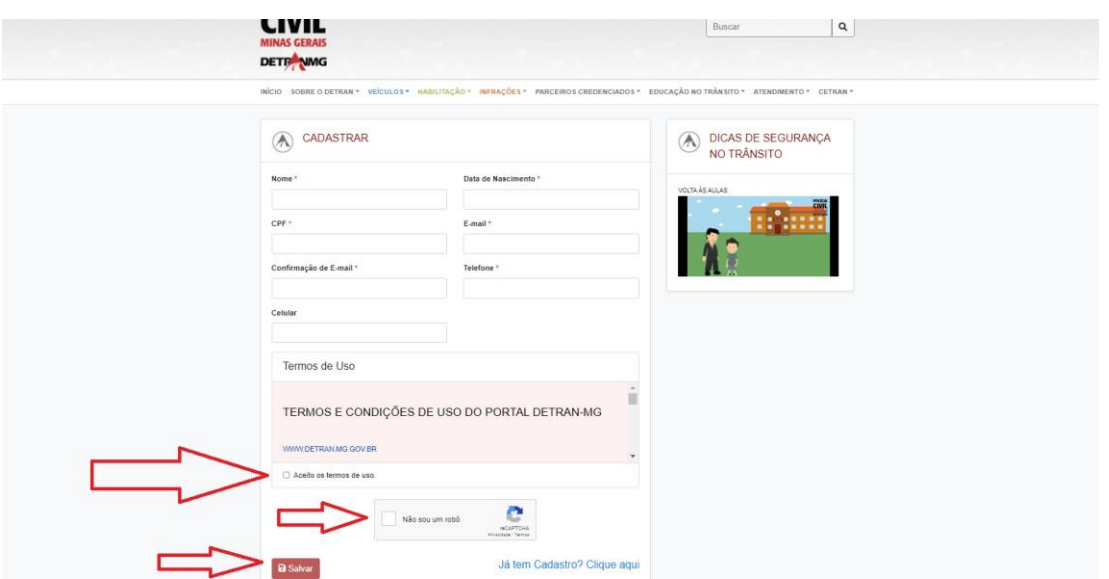

3) Você receberá um email com "Login" e "Senha". Entrará no sistema do Detran com tais acessos. E já no primeiro acesso, digitará a senha atual (mesma recebida no email) e a "senha" nova com a "confirmação" dela. Pronto! Você poderá, agora, gerar a Certidão Negativa de Propriedade de Veículo, bem como outros documentos que podem ser importantes para sua vida, em geral.

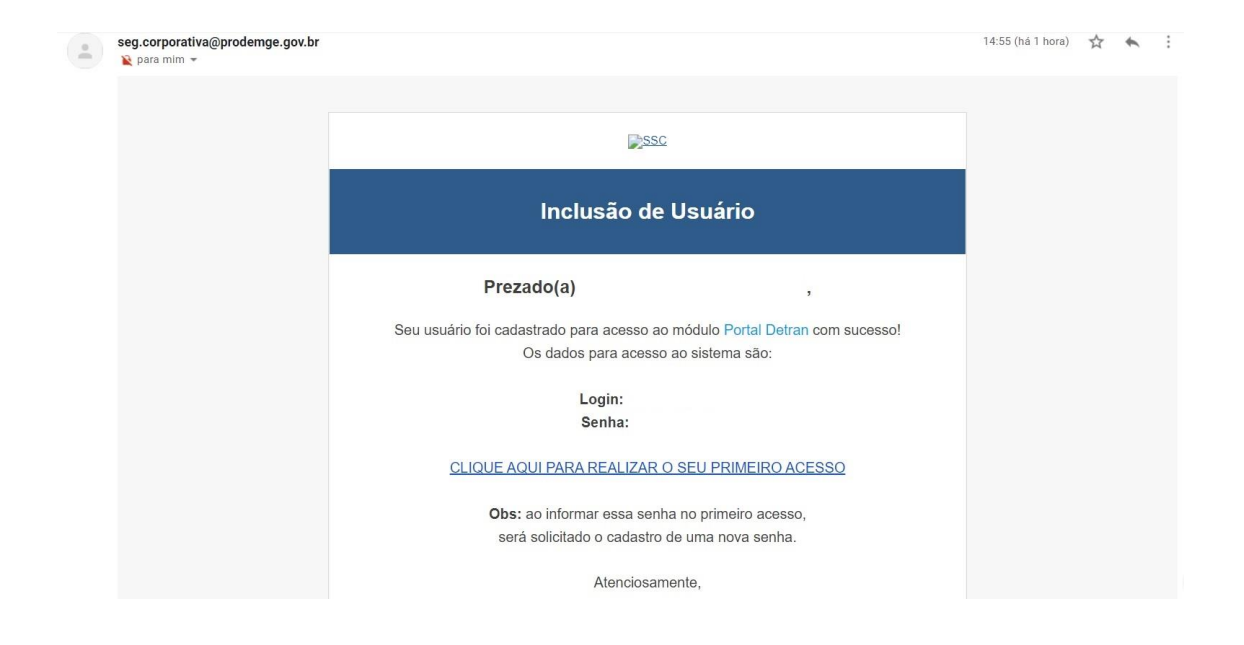

4) No primeiro acesso, ainda tem algumas perguntas para auxiliar o(a) usuário(a) caso venha a esquecer a senha em algum momento, denominadas "Perguntas Secretas". É importante escolher as perguntas secretas relacionadas com cada membro do grupo familiar (adultos), pois cada um terá um cadastro individual no Detran.

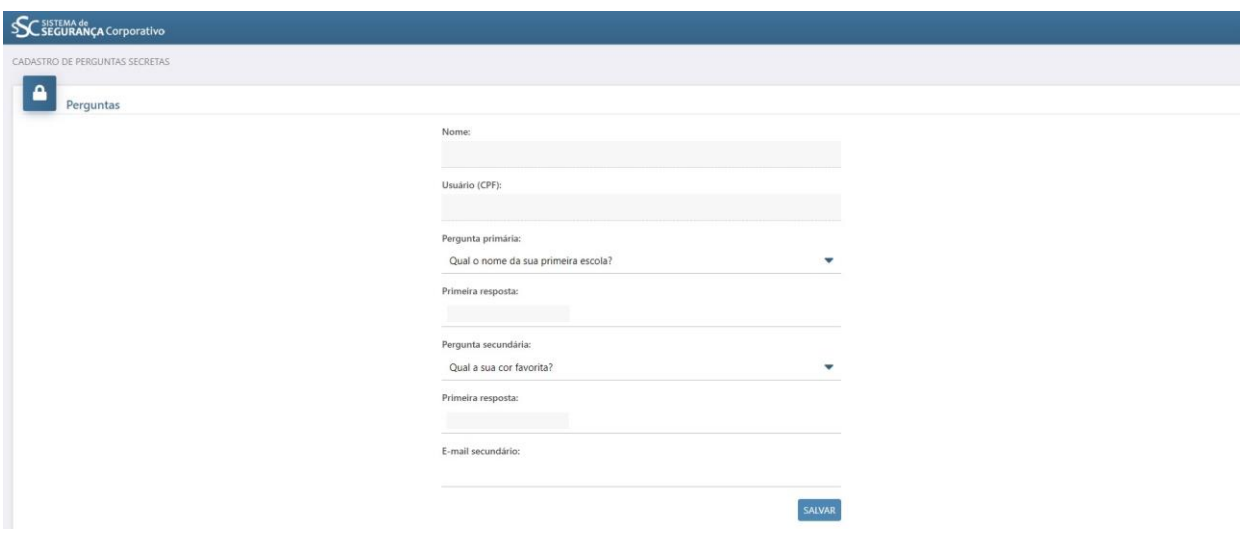

5) Ao realizar o *login* no sistema, você terá acesso à tela inicial do Detran, mas repare que você fez o *login* como um(a) usuário(a), como pode ser visto no canto superior direito da tela. Clique na seta pequena em frente ao ícone "Veículos".

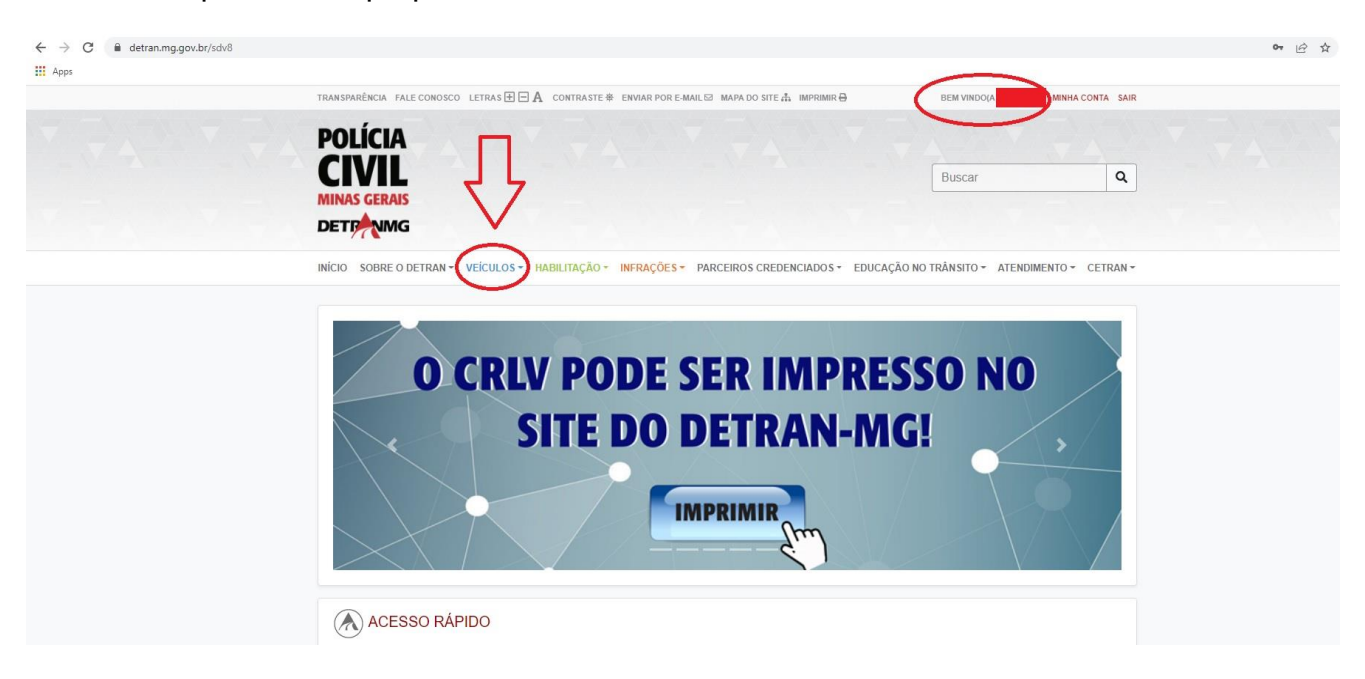

6) Abrirá várias opções. Clique na opção "Certidão Negativa de Propriedade".

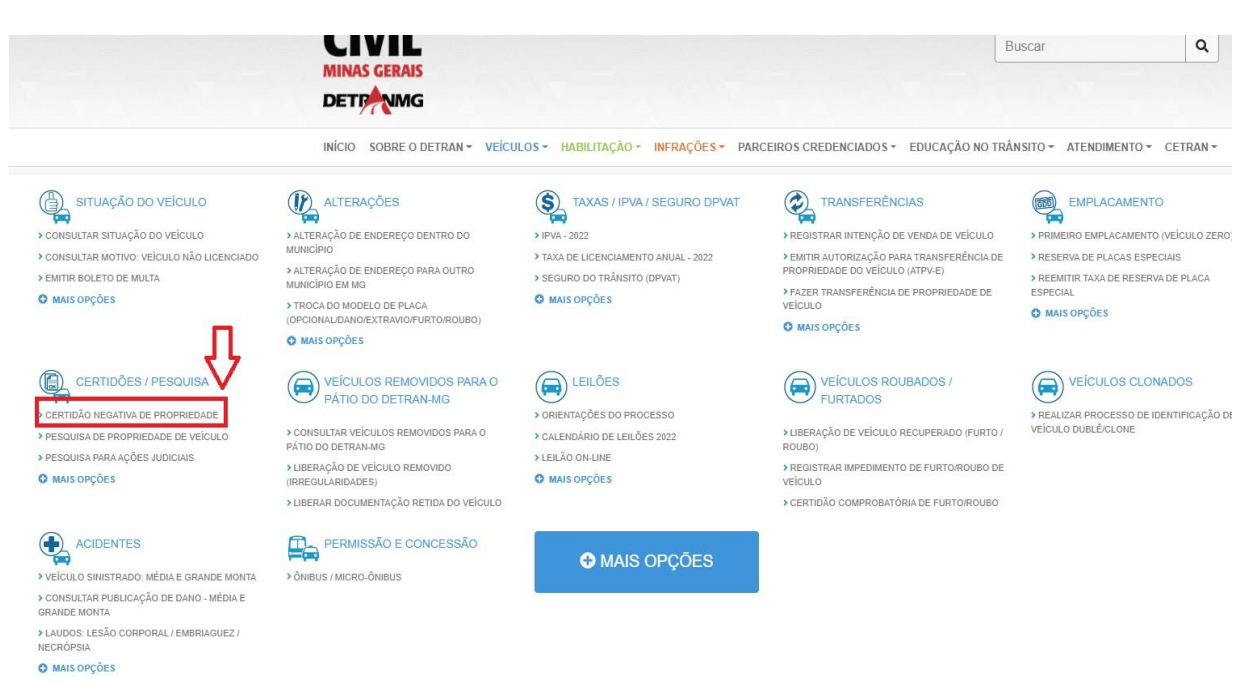

7) Como é uma pesquisa via site, o documento que será gerado é gratuito. Basta clicar o "CPF" e "Nome Completo" para gerar a "Certidão Negativa de Propriedade de Veículo". Muitas pessoas não se atentam para o nome de tal documento. Significa que é uma certidão informando se a pessoa tem veículo (positiva) ou informando que não tem veículo (negativa). Todos os adultos registrados no SSAE registrados que não possuem veículos devem apresentar este documento, pois ele informa que não consta registros de veículos no nome da pessoa. Ao final, clique em "Não sou um robô" e "Pesquisar".

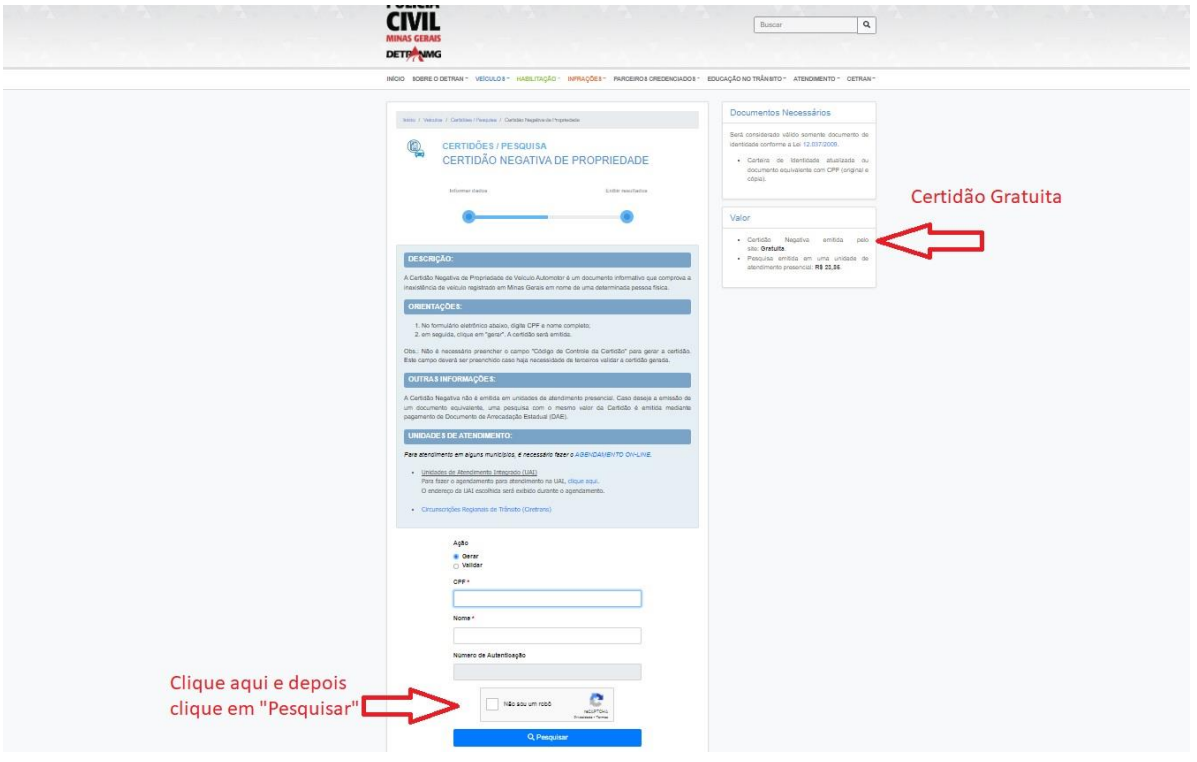

8) Por fim, o print que solicitamos, ou seja, a "Certidão Negativa de Propriedade de Veículo". O membro do grupo familiar que foi registrado no SSAE como não possuidor de veículo, naturalmente constará no documento que será gerado (formato PDF) que não possui veículo, ou seja, será gerado o documento de "Certidão **Negativa** de Propriedade de Veículo". Clique no ícone (PDF) indicado pela seta. Este é o documento que deverá ser apresentado no SSAE.

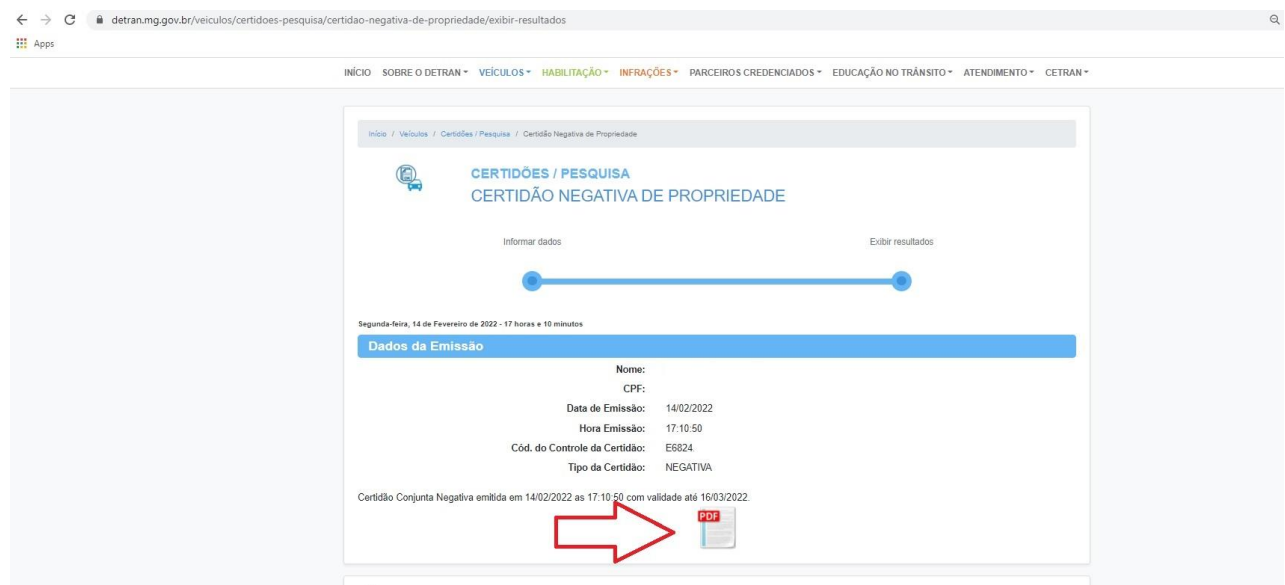

9) Ao clicar no ícone (PDF), você terá acesso ao Documento solicitado. Basta baixá-lo e anexar ao SSAE.

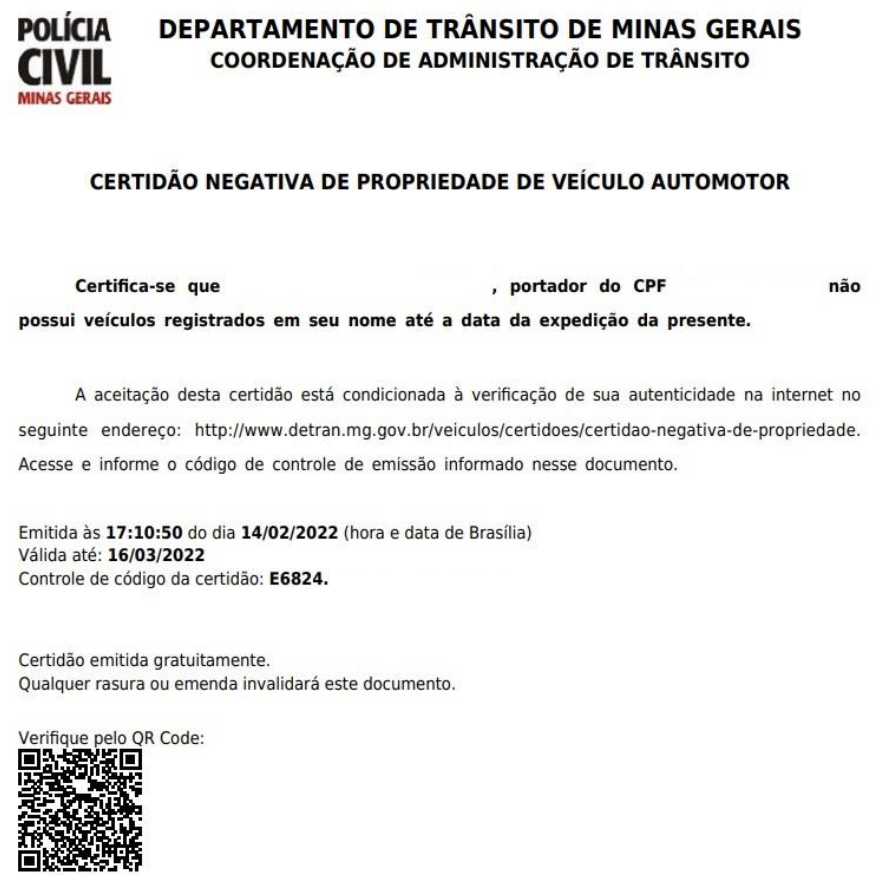

10)Já o membro do grupo familiar que possui veículo, aparecerá "Pesquisa positiva para proprietário de veículo". Se for este o caso, este documento não precisa ser "printado" e anexado ao SSAE. Se o membro do grupo familiar possuir veículo, deverá apresentar Certificado de Registro e Licenciamento do Veículo (CRLV), o mesmo documento que está no veículo ou em formato digital.

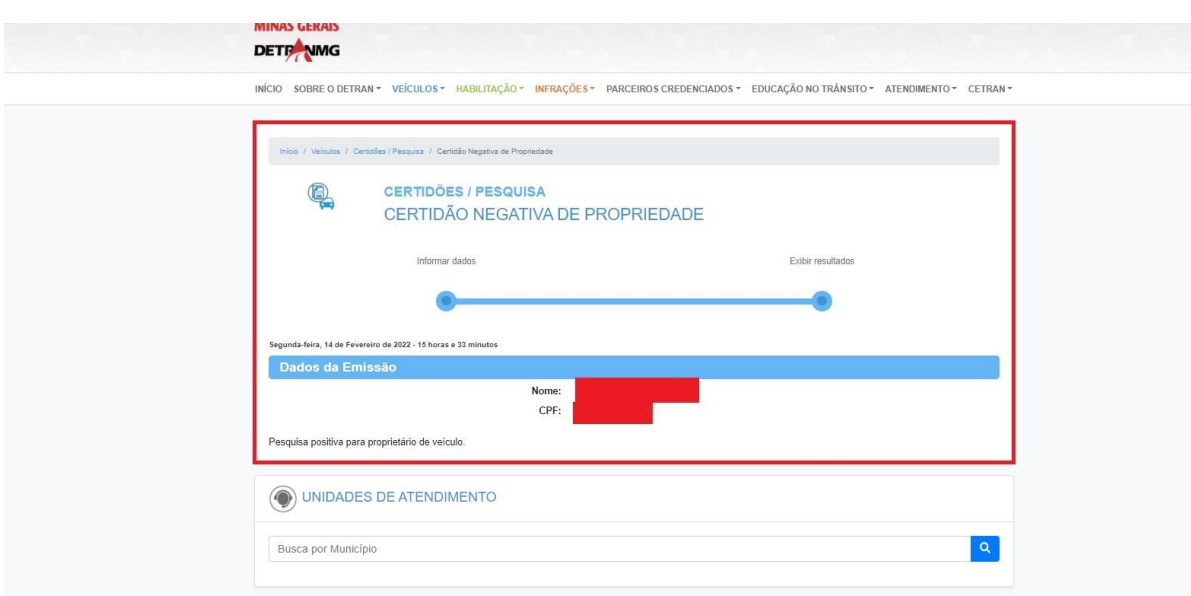